## **Release Notes WorldTime2003 1.0**

Thank you for evaluating this release of WorldTime2003. If you have any comments or suggestions, feel free to email us at [comments@jeffs](mailto:comments@jeffs-software.com)software.com.

This is the first release of WorldTime2003. Your support is what will drive the future of this product.

# **Key Features of WorldTime2003**

- skinnable application. WorldTime2003 can be very flexible variation on how the application looks, and the skin dictates what details you want and don't want to see
- Skins can be user created, including any freeform shape, color, fonts including levels of translucency.
- Each skin contain the rules about what information is displayed and formatted using a template. No messing around changing settings because you loaded a new skin
- Over 1200 built-in locations including DST details, latitude/longitude, dial-up area code
- Time is adjusted according to the Daylight Savings for that location
- Locations database can be viewed, modified and deleted. Locations are backed up in case of error
- Unlimited number of alarms can be set for displayed locations, as well as multiple alarms per location
- Set alarms to recur indefinitely, from daily up to monthly
- Snooze feature on alarms
- Upload the latest skins over the internet automatically
- Details can be added to locations being displayed such as name, email, phone number
- Add your own locations to the database
- Various time formatting options
- Resides in the system tray
- Template rules in skin can be overridden
- Windows Install and un-install feature
- Low CPU usage
- View your local time

# **Setting up WorldTime2003**

**Important!!**. WorldTime2003 uses the same settings Windows uses when determining what your local time zone is. This is set up by going to Control Panel, choosing Date/Time and clicking on the Time Zone tab. Please ensure that the time zone is set to the location you currently reside in.

See **Introduction** and **Using WorldTime2003** for details on usage.

# **Buying WorldTime2003**

WorldTime2003 is available for purchase through RegNow. For pricing and purchasing options, click [here](https://www.regnow.com/softsell/nph-softsell.cgi?item=2185-3)

You may pay by credit card, bank transfer, cheque, fax or invoice. This option is completely up to you. Please check RegNow as additional costs may apply to some payment options.

After payment has been made and verified by RegNow, a registration key will be emailed to you usually within 2 days, which will unlock your evaluation version of WorldTime2003 to the full registered version. To enter your registration key, follow the prompts when the application first starts and enter the correct name and key.

# **Introduction**

WorldTime2003 is a world time viewing program able to use user defined freeform skins containing time information for over 1,200 cities. Each skin contains the rules about what information is to be displayed and formatted using a template. No messing around changing settings because you loaded a new skin. Multiple alarms can be set for each location and can be set to recur. Alarms can be set to display a text message in a pop up window, run an application, or play a sound. It can be set up to display contact information rather than geographical information. Update to the latest skins via the internet automatically. Includes system tray support.

Requires Windows 98/ME/NT4/2000/XP

# **Quick start**

- 1. To get you familiar with the program in no time at all, please note the following:
- 2. **Ensure that your time zone is correctly set up**. This step is essential to WorldTime2003 running correctly. Do this by choosing Date/Time in the control panel and check your time zone. **Most problems with this program have been from the incorrect time zone set** in the control panel.
- 3. To add a location to the screen, press **Edit the Display** button. Press **Add** and select the desired location from the list of locations. To specify this member as a person ( rather than a location ), make sure *No personal details for this location* is unchecked. Press OK, and the location or person should now appear on the display. If you are using a skin that contains an options or preferences button instead, choose that and pick **Display** from the options panel. If a skin contains neither a display or an options button, right click the WorldTime2003 icon in the system tray, and choose **Options Panel**.
- 4. Note: There are 2 sets of lists. One is the locations database.. This is the database of all the location data and their time information. The locations database list is NOT displayed, This data is available for editing, but should seldom require it. The other list is the display list. This is the list of locations that are displayed on the screen. This derives its time information from the locations database. The display list can contain personal information about the person at that location if you choose to display that information.

*Note*: Use the *default* skin when going through the quick start.

See the **Using WorldTime2003** section for more details

# **Brief Tour of WorldTime2003**

## **Main Display**

The main display shows a list of display items with locations you set up to display. To edit a location or view its details, double click on a location, or choose Edit display, select the location and press Properties..

#### **Icons**

There are a number of icons that can be displayed next to a location. Currently there are 3 icons associated with a location in the display: a person icon, an alarm icon and a daylight savings icon. If these icons are displayed, then that condition is enabled for that location. For example if the daylight savings icon is displayed, then that location is currently in daylight savings. If the alarm icon is displayed, then that location has at least 1 alarm associated with it.

Other icons ( depending on the skin ) will be for choosing a skin, adding locations to the display, alarm panel, locations database editing, help, displaying the next or previous page of locations, an options panel which contains all options ( good for compact skins ), minimizing the application or exiting the application.

## **System Tray**

To remove the main display from the screen, but to leave the application running, minimize the main application using the minimize button ( normally on the top right of the display ). The application will still be accessible from the system tray. Right click on the WorldTime2003 Icon to see options, or double click the icon to restore the display.

Minimizing WorldTime2003 to the system tray conserves system ram as well as processor time.

## **Display List**

The display list consists of a number of display items. The items in the Display list are displayed on the WorldTime2003 main display skin.

#### **To add a new display item**

Choose **Edit the Display** from the main window.

Choose **Add**. pick a location and press OK. If you wish person's name to be displayed instead of the city name, uncheck No Personal details, and enter their name.

#### **Editing display Items**

Choose **Edit the Display** from the main window, or double click on the location in the main display.

Select a location in a list, then choose **Properties**, or just double click on the location.

## **To Delete a display item**

Choose **Edit the Display** from the main window.

Select a location in a list, then choose **Remove**.

## **Alarms**

Choose **Alarms Panel** from the main window, or choose **Alarms** from the **Options Panel,** or double click on an alarm icon in the main display.

For any display item, you can set one of more alarms. Alarms can be set to recur, display a message, play a sound or run an application. The Alarm panel shows at a glance by a list all the alarms that are due to occur for all locations. You can have multiple alarms per display item ( or location ) with differing events and recurrence. This list contains an information overview of each On the main display, if a location has an alarm associated with it, an icon to that effect will be displayed ( if the skin has alarm graphics defined ).

Everything to do with setting up alarms is done from this dialog. From the Alarms Panel, you can Add, edit or remove alarms.

When an alarm event occurs, a dialog will pop up displaying which location the alarm refers to, as well as a message ( if defined ). You will have the option to Snooze the alarm ie the alarm will go on hold for 5 minutes, then sound again.

## **Locations**

A location is a physical town or city. Each location needs details such as its country, latitude and longitude, its offset from GMT, and its daylight savings rules. These locations are not directly displayed. The Display list is responsible for displaying items on the desktop ( see Display List ) Display Items derive their time and positional information from this locations database.

Editing locations is performed by choosing Edit Locations database from the main window, and choosing the appropriate action.

#### **To Add a new location**

Choose **Edit Locations Database** from the main window and choose **Add**.

#### **To edit a Location**

Choose **Edit Locations database** from the main window, select the location to edit and choose **Properties**, or double click the location to edit it. If you have a display item which uses a location and you delete that location, then that item will automatically be removed from the display list as well.

#### **To Delete a location**

Choose **Edit Locations Database** from the main window, select the location to remove and choose **Remove**. Note: You should normally never delete a location from the locations database, but is included for freedom of customization.

## **How to choose a new skin**

Press **Choose Skin** from the main display, or **Skins** from the **Options Panel**.

This will display a dialog of available files that you can skin WorldTime2003 with. The default location for skins is the folder that WorldTime2003 was installed to ( usually "c:\program files\WorldTime2003" )

To keep up to date with the latest updates to existing and the latest skins, use the auto update feature which downloads skins to your machine over the internet. Click the **Update** button in the General tab in Preferences.

# **Preferences**

Choose **Preferences** from the main display, or right click on the WorldTime2003 icon in the system tray, choose **Options Panel** and click Preferences.

The Preferences Dialog shows 3 tabs, general, Sounds and Template settings.

**General** contains time formatting and display options, as well as updating to the latest skins over the internet

**Sounds** lets you pick the sounds to play on certain events

**Template** allows you to override the rules contained within each skins which tells WorldTime2003 what information to display. You need to know the formatting variables to use this feature. See **How to make your own skins**

# **Preferences - General**

This dialog is accessed by clicking on the General tab in the Preferences Dialog.

Time lets you set the way the time is displayed for each location.

**Show AM**: Enabling this will show both AM and PM with the time. Disabling this option will only show PM.

**24 Hour Time**: Toggles between showing the time in 12 or 24 hour format. AM/PM is not displayed if enabled.

**Always on Top** ensures that WorldTime2003 is always the topmost window, even if it is not the active window. This is useful for small or transparent skins where you always want to view the information no matter which application is running.

**More detail** display more detail for the local time label. In addition to displaying the time and date, the GMT offset and time zone are displayed. This option is useful for larger skins that have the room to display all this information.

**Update** displays a dialog that allows you to update your machine with the latest skins available for WorldTime2003. Press Start to being the file transfer.

## **Preferences - Sounds**

This dialog is accessed by clicking on the Sounds tab in the Preferences Dialog.

Sounds lets you pick the sounds to play on certain events

**Alarm**: This is the sound that will be played when an alarm goes off for a specific location. The alarm will play then the action defined for that alarm will be initiated.

**Hour**: This is the sound that plays every hour.

**Quarter**: This is the sound that plays every quarter hour.

To hear what each event sounds like, press the **Try** button

Note: Only PCM wave files are supported. This is the standard wave file format. This includes most wave files, but some wave files are not encoded in PCM format, but in another format. If this is the case, you will receive a message about the file not being a valid format.

# **Preferences - Template**

This dialog is accessed by clicking on the Template tab in the Preferences Dialog.

Each skin designed for WorldTime2003 contains rules how the data is displayed. This dialog allows you to override these rules with your own formatting rules. This may be useful in a situation where you want specific information displayed ( or omitted ). Please see the table for template variables in **How to make your own skin**

Examples:

*Default Template:* %n, %c %d %t %s

will appear as

Brisbane, Australia 05 Jan 9:00 am

Time @ %n is %t, %d

will appear as

Time @ Brisbane is 9:00 am, 05 Jan

%n, [%e %t]

will appear as

Brisbane [[email@somewhere.com](mailto:email@somewhere.com) 9:00 am]

## **How to make your own skin**

The skins are built using a product called [ActiveSkin](http://www.softshape.com/activeskin/) You will need to download this product to create your own skin, or supply me the bitmap images and I can build the skin. If you do plan on making a skin, model the default skin ( *default.skn* ), making sure all the field names are the same. You can omit any field name you wish to include only the features you want in your skin. The number of slots available for displaying locations ( textx\_colx fields ) is only limited to how many you wish to place in your skin and your screen resolution. Large skins with lots of data consume more processor usage.

If you can supply a decent skin ( as defined by us ) which we will put on our skin update site, you will receive a free registration for WorldTime2003.

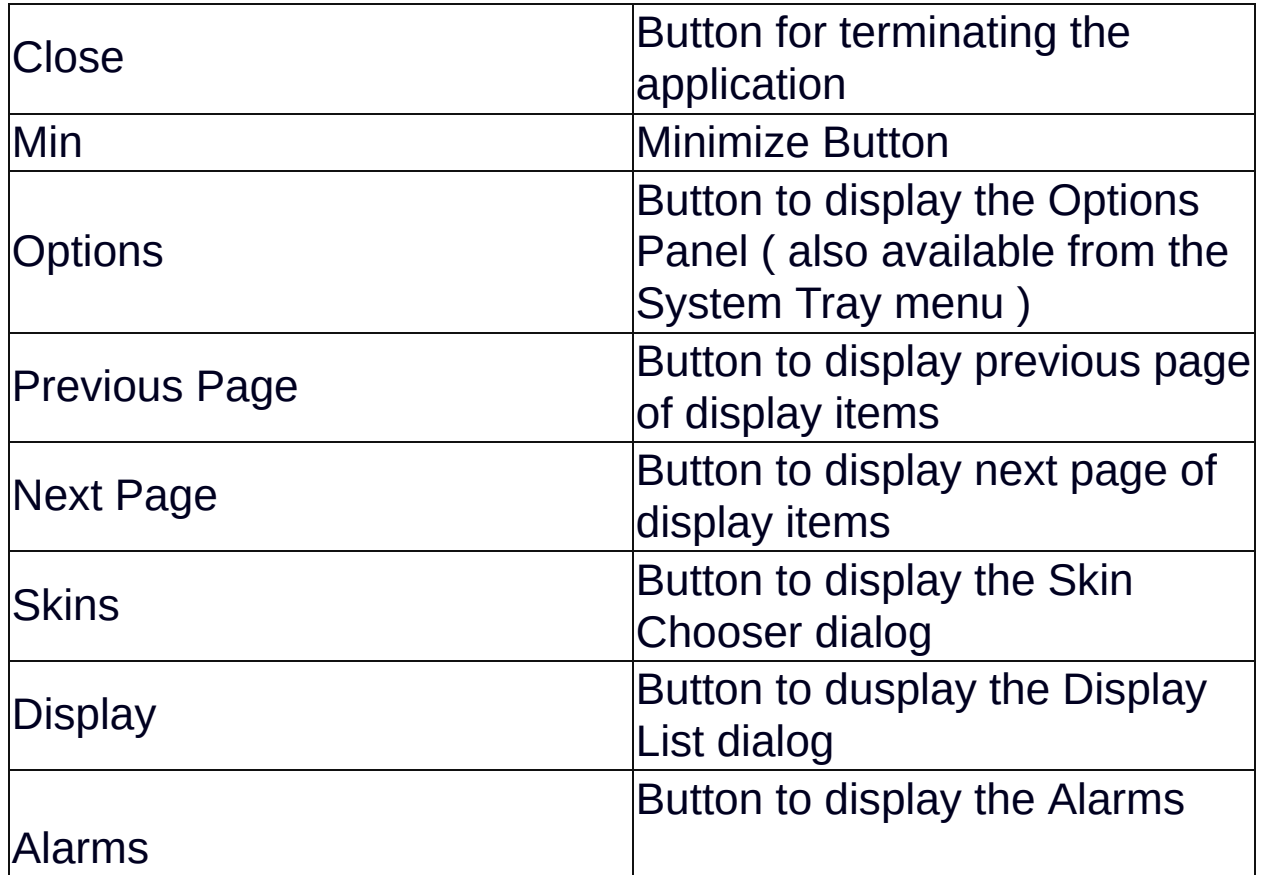

Field name definitions are as follows:

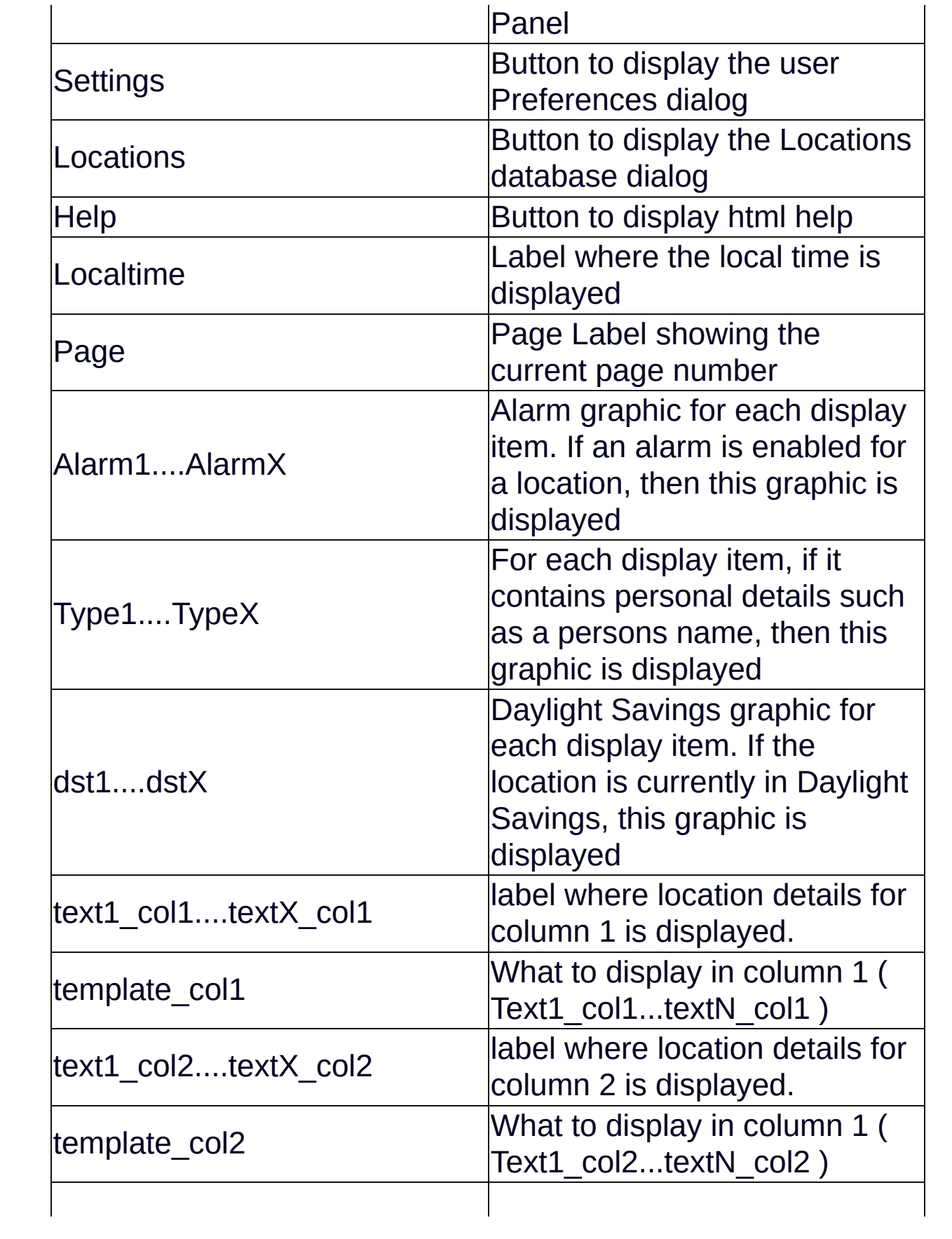

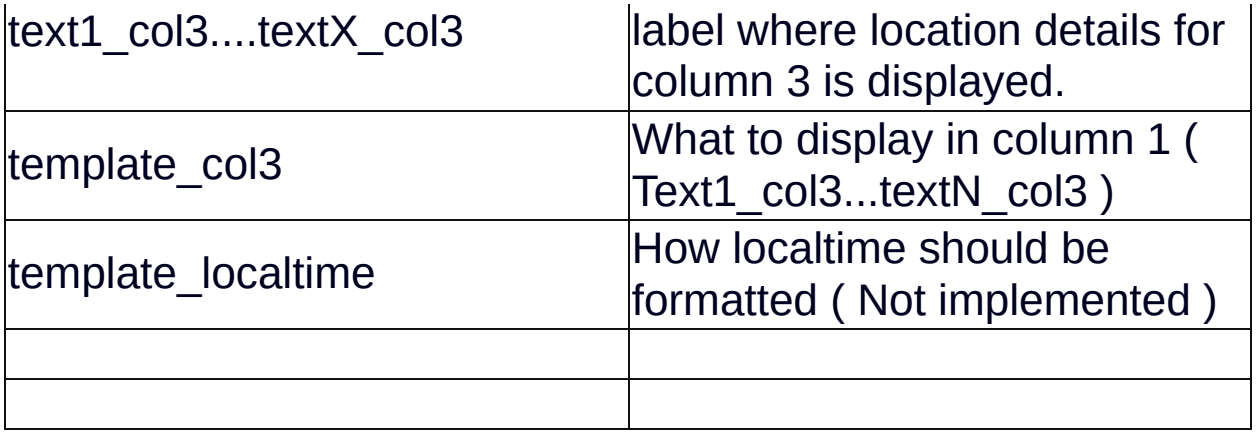

# Template variables are as follows

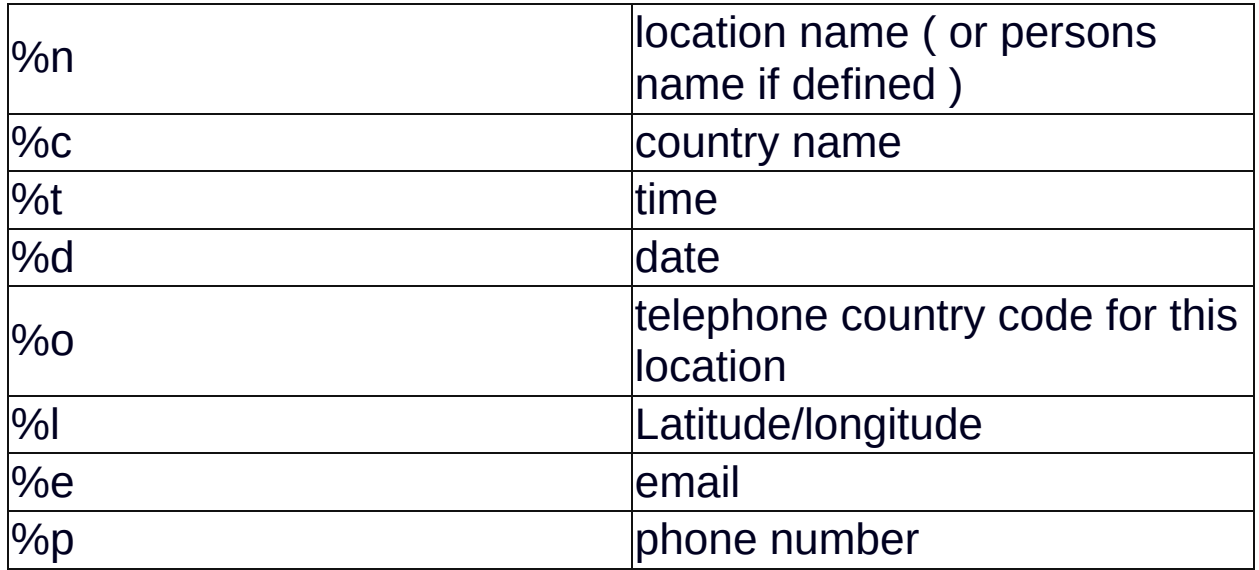

# **Comments ?**

To make this product as useful and as bug free as possible, we need user feedback.

I would like to see comments on the following:

- 1. What bugs have you found ?
- 2. Do you find this program useful ?
- 3. What features would you like to see added ?
- 4. Is the program easy to use ?
- 5. What don't you like about WorldTime2003 ?
- 6. Is a locations data inaccurate in any way ?
- 7. Want a location added ?
- 8. Have an idea for a skin ?

Send email to [comments@jeffs-software.com](mailto:comments@jeffs-software.com) for any comments or bugs to report

For the latest Information, the latest builds, where to buy WorldTime2003, visit <http://jeffs-software.com>

If you wish to make any comments, report bugs, request features etc email [comments@jeffs-software.com](mailto:comments@jeffs-software.com)

If you require technical support for this product, email [support@jeffs](mailto:support@jeffs-software.com)software.com